# Wie beantrage ich eine Kostenrückerstattung?

# **Gehen Sie zu MI SANITAS**

### Klicken Sie auk das Hauptmenü

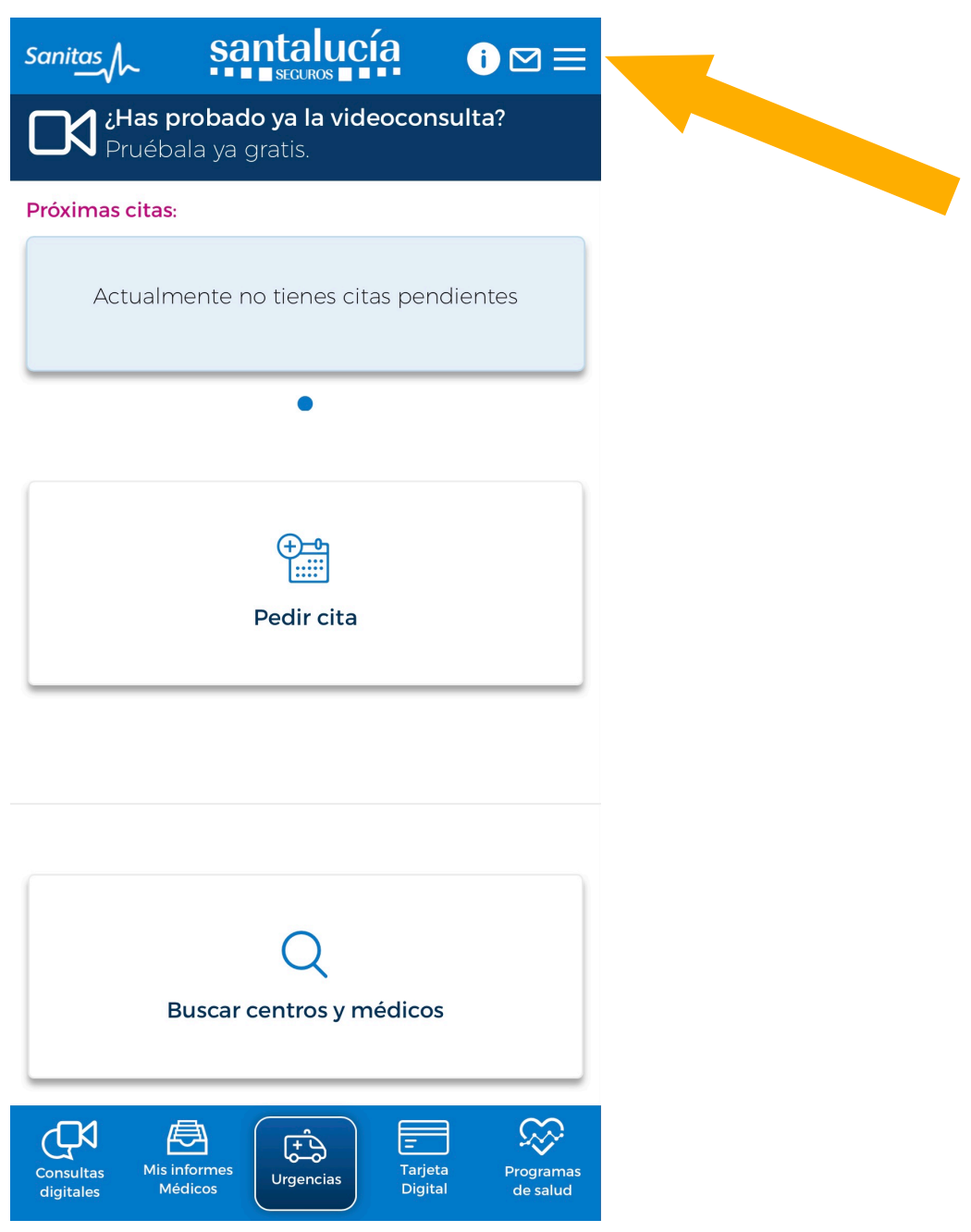

# Wählen Sie "Gestiones"

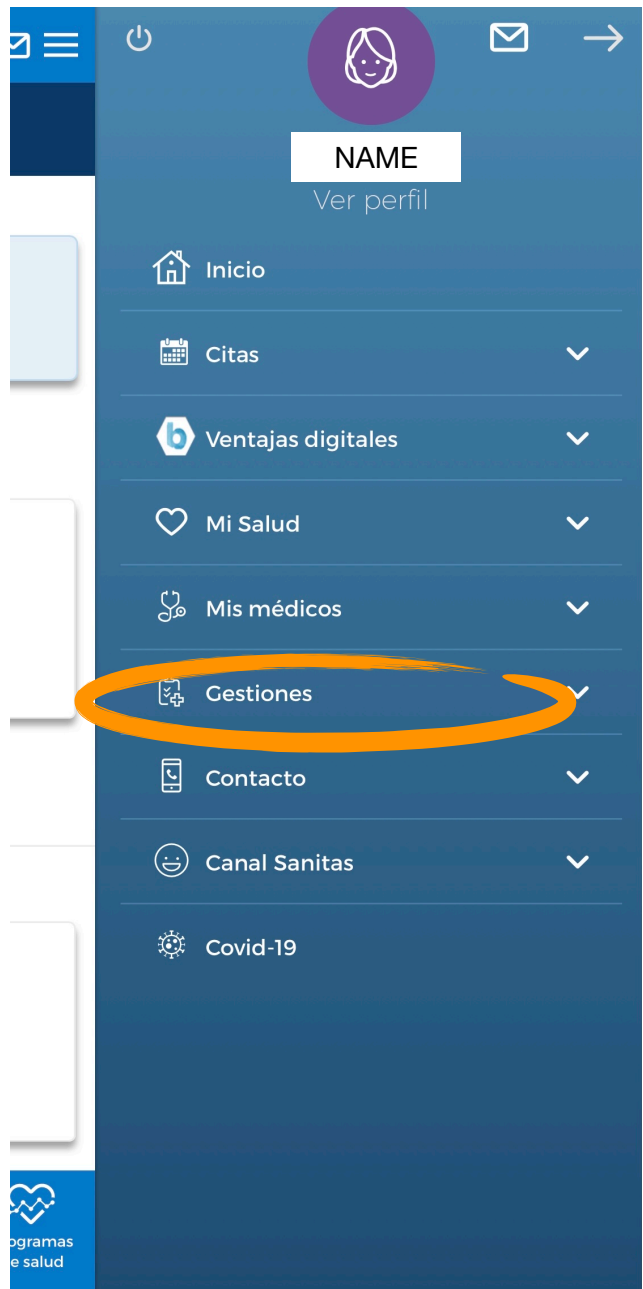

### Wählen Sie "Reembolsos"

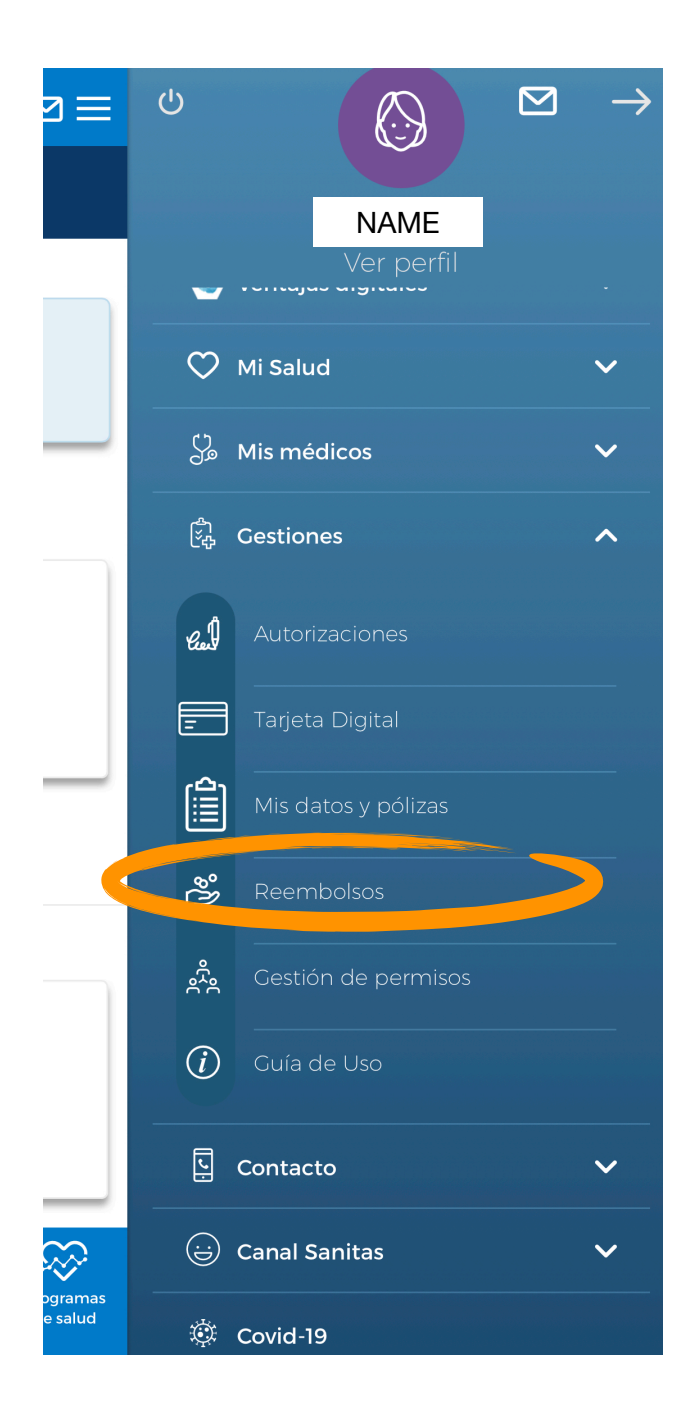

#### **Wenn Sie auf dieser Seite sind, sehen Sie Ihre bisherigen Kostenrückerstattungen:**

Ganz unten, sehen Sie zwei Optionen:

- a) Límites de gastos (Höchstbeträge)
- b) Nuevo reembolso (neue Kostenrückerstattung)

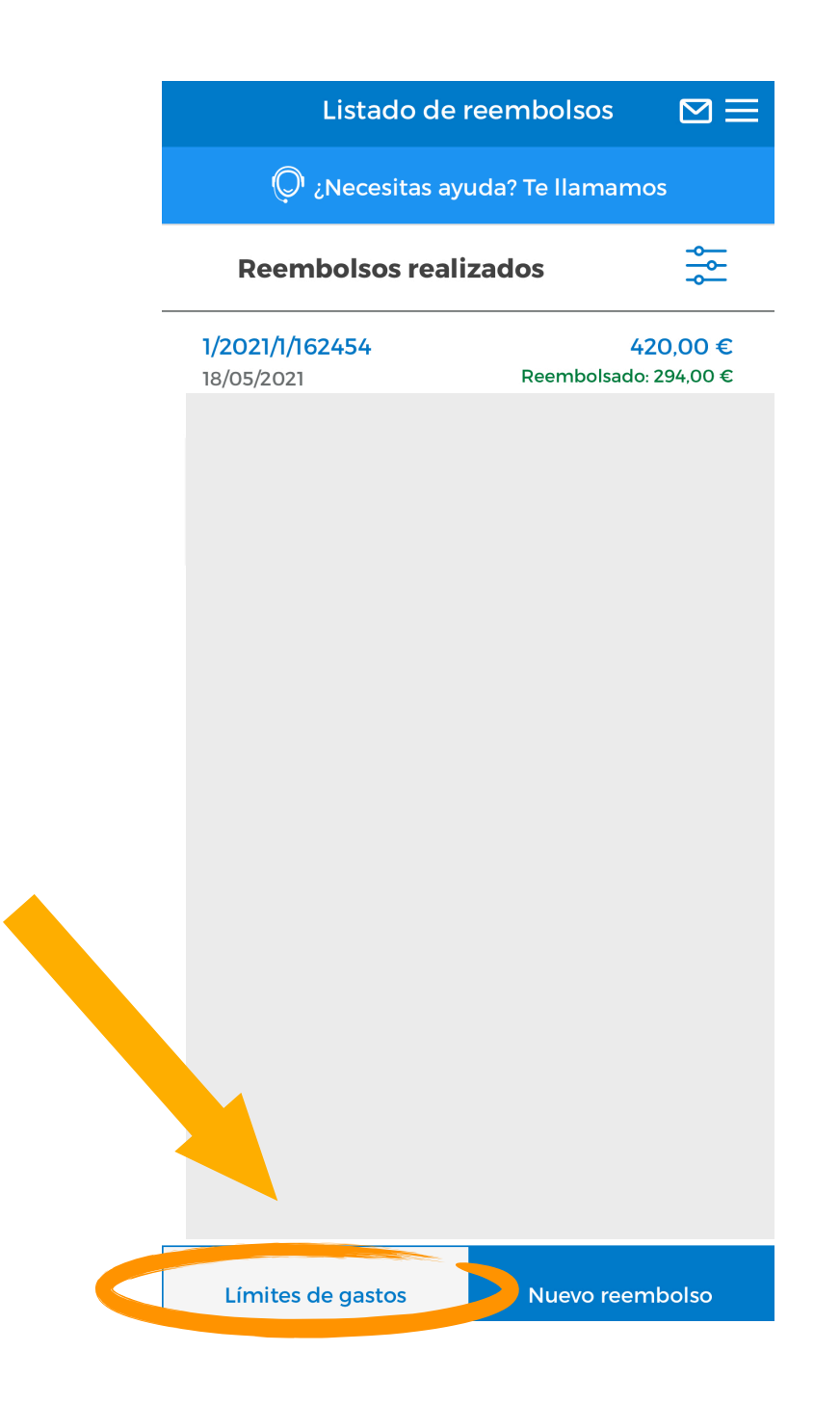

# a) **Límites de gastos** (= Höchstbeträge)

Hier sehen Sie (pro Versicherter) die bereits eingereichten Kostenrückerstattungen und die Höchstbeträge pro Kategorie.

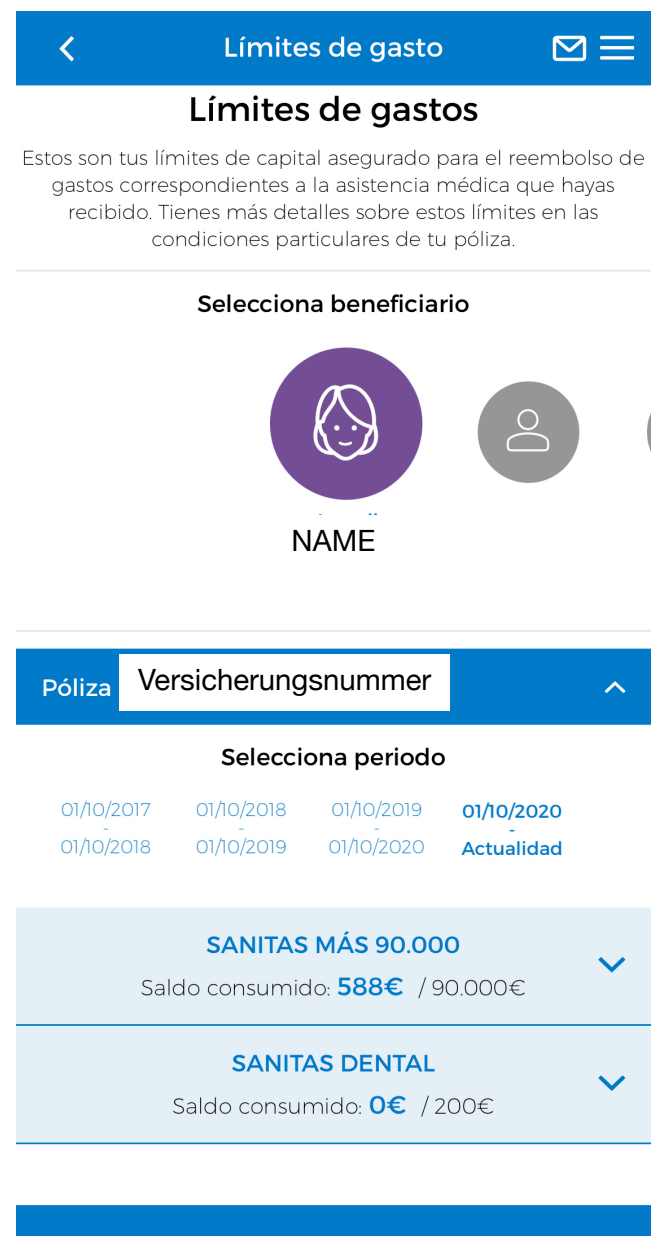

Ir a mis reembolsos

## b) **Nuevo reembolso** (= neue Kostenrückerstattung)

Klicken Sie auf "Nuevo reembolso" um einen neuen Antrag für Kostenrückerstattung zu starten.

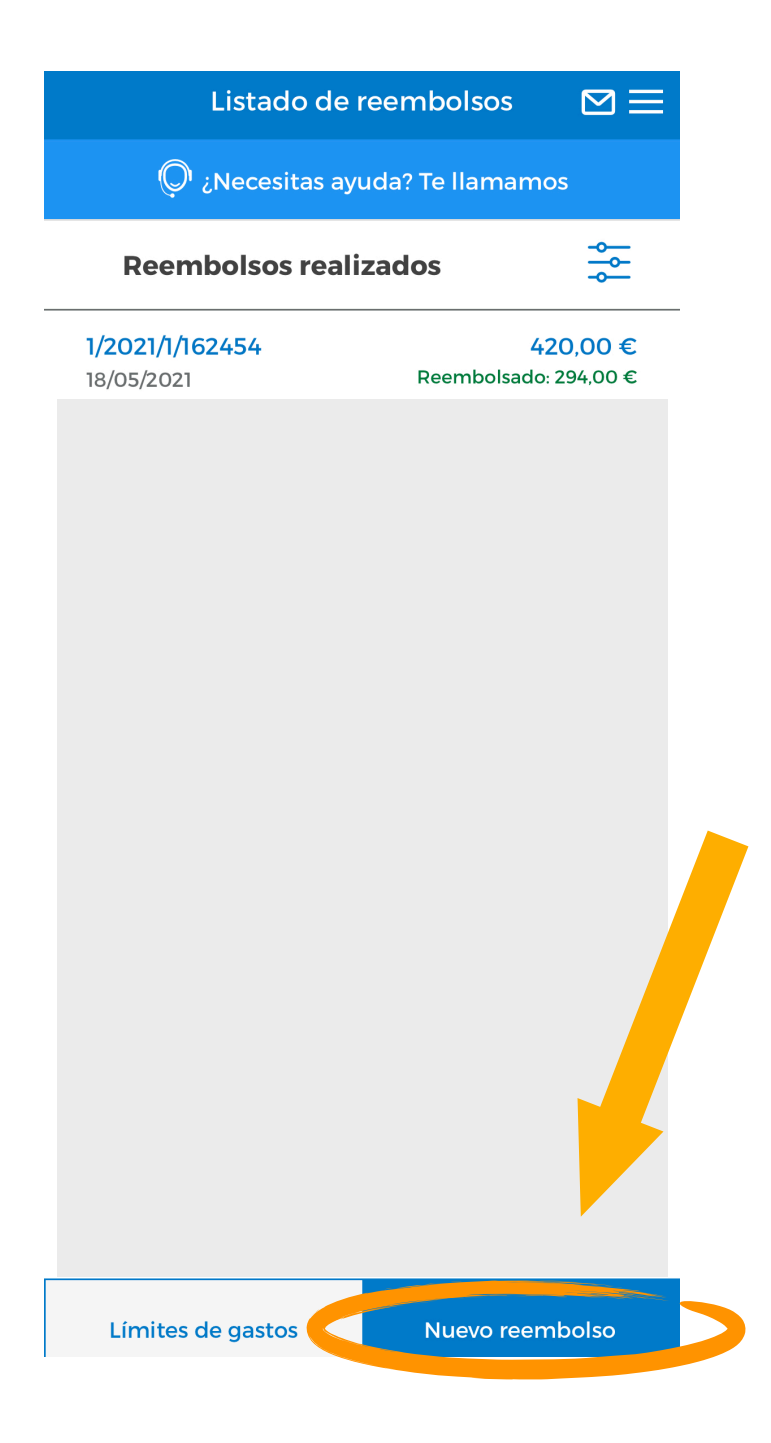

Wenn es in der Versicherung diverse versicherte Person gibt, **wählen Sie die Person**, die die zurückerstattende Dienstleistung empfangen hat.

Wenn Ihre Versicherung unterschiedliche Kostenrückerstattungs-Produkte beinhaltet (wie z.B. Medikamente, Optiker etc.) **wählen Sie die entsprechende Kategorie.** 

Zum Fortführen, bitte auf "continuar" klicken.

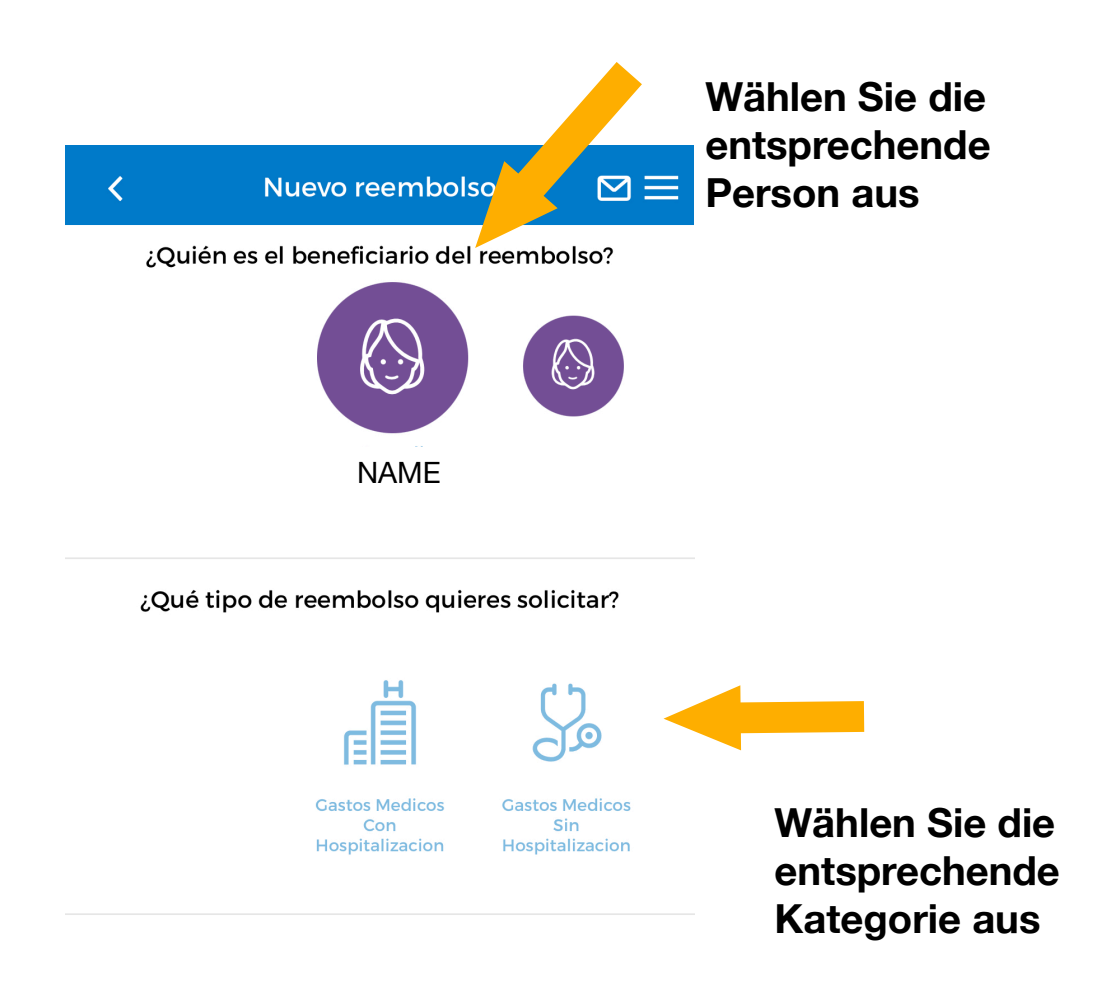

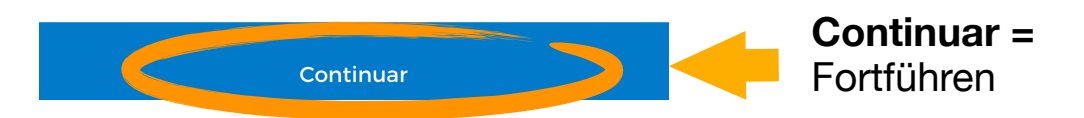

Wenn Sie die Option "Gastos Médicos Sin Hospitalización" (= Arztkosten ohne Krankenhausaufenthalt) wählen, werden Sie automatisch gefragt ob die **Dienstleistung durch einen Unfall entstanden** ist (¿Este reembolso está vinculado a un accidente?)

Verkehrs- und Arbeitsunfälle sind nicht in der Versicherung enthalten (es sei denn, Sie haben diese Zusatzleistung abgeschlossen). Die "mutua" (= Pflichtversicherung für Firmen) bzw. die Autoversicherung des Unfallverursachers sind dafür verantwortlich.

## **[Klicken Sie hier für weitere Informationen hinsichtlich unserer](https://www.krankenversicherunginspanien.com/extras/sanitas-verkehrs-arbeitsunfall)  [Zusatzversicherung für Verkehrs- und Arbeitsunfälle](https://www.krankenversicherunginspanien.com/extras/sanitas-verkehrs-arbeitsunfall)**

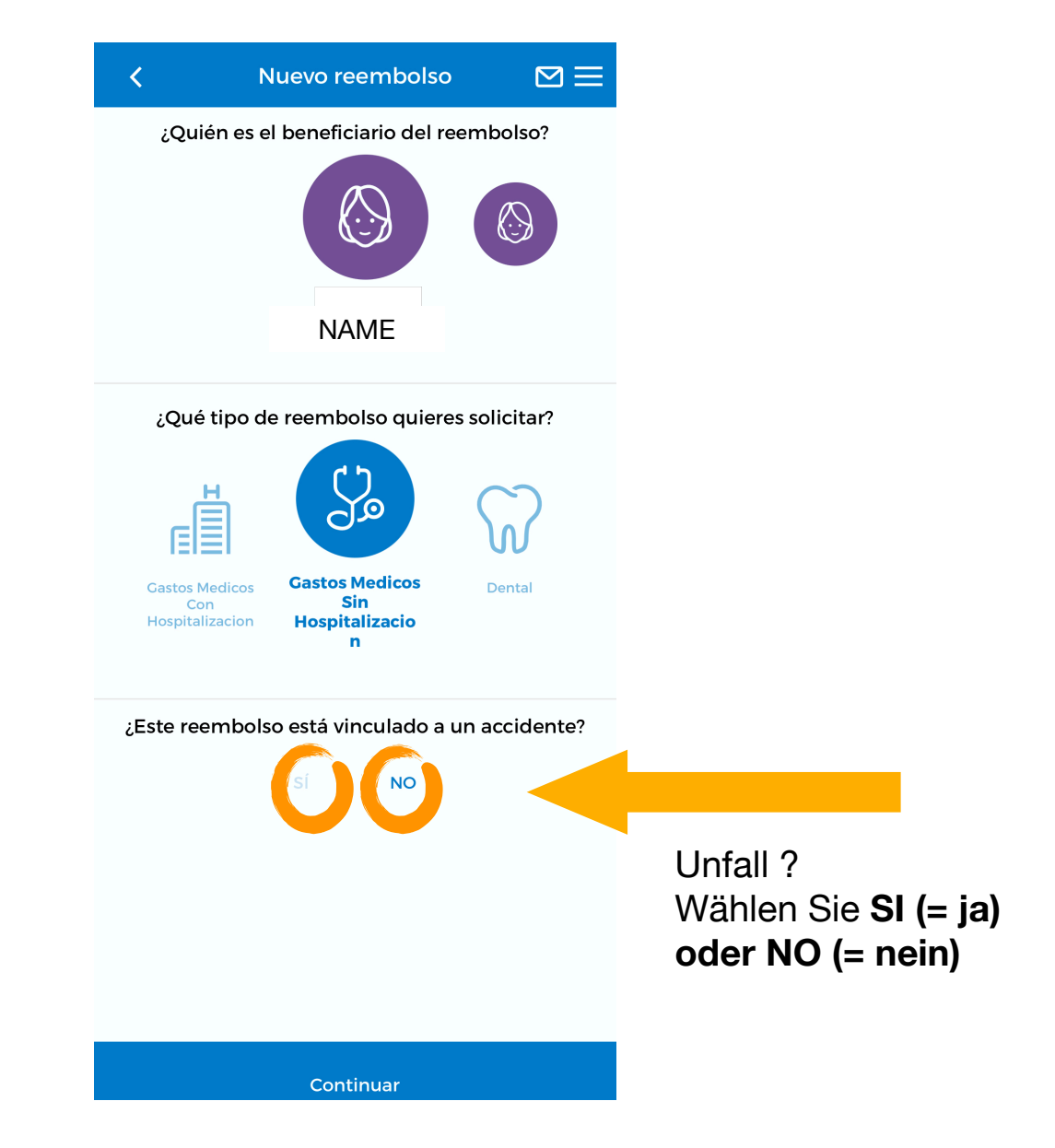

Falls es ein Unfall war, müssen Sie wählen, welche Art:

- **•** Laboral (Arbeitsunfall)
- **•** Tráfico (Verkehrsunfall)
- **•** Otros (Andere)

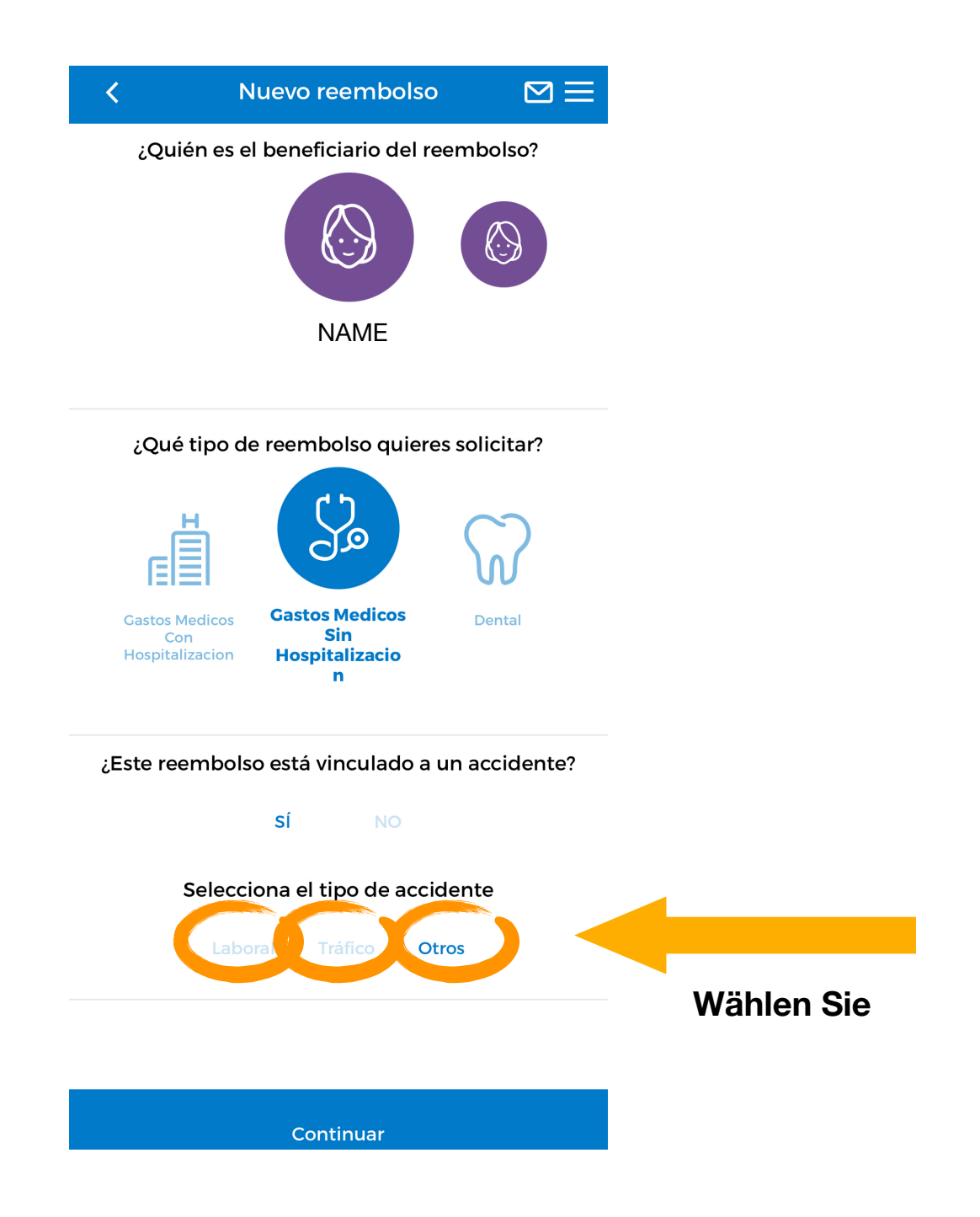

#### **Neue Kostenrückerstattung für Arztkosten ohne Krankenhausaufenthalt:**

¿Dónde se realizó la prueba o el servicio? = Wo fand der Test oder die Dienstleistung statt ?

Wählen Sie zwischen "En España" ( = in Spanien oder "En el extranjero" (= im Ausland).

- **•** Introduce el nombre del centro o del profesional = Schreiben Sie den Namen des Zentrums / Dienstleisters
- **•** CIF / NIF del profesional o centro sanitario = CIF / NIF (= Steuernummer) des Zentrums / Dienstleisters
- **•** Código postal = Postleitzahl

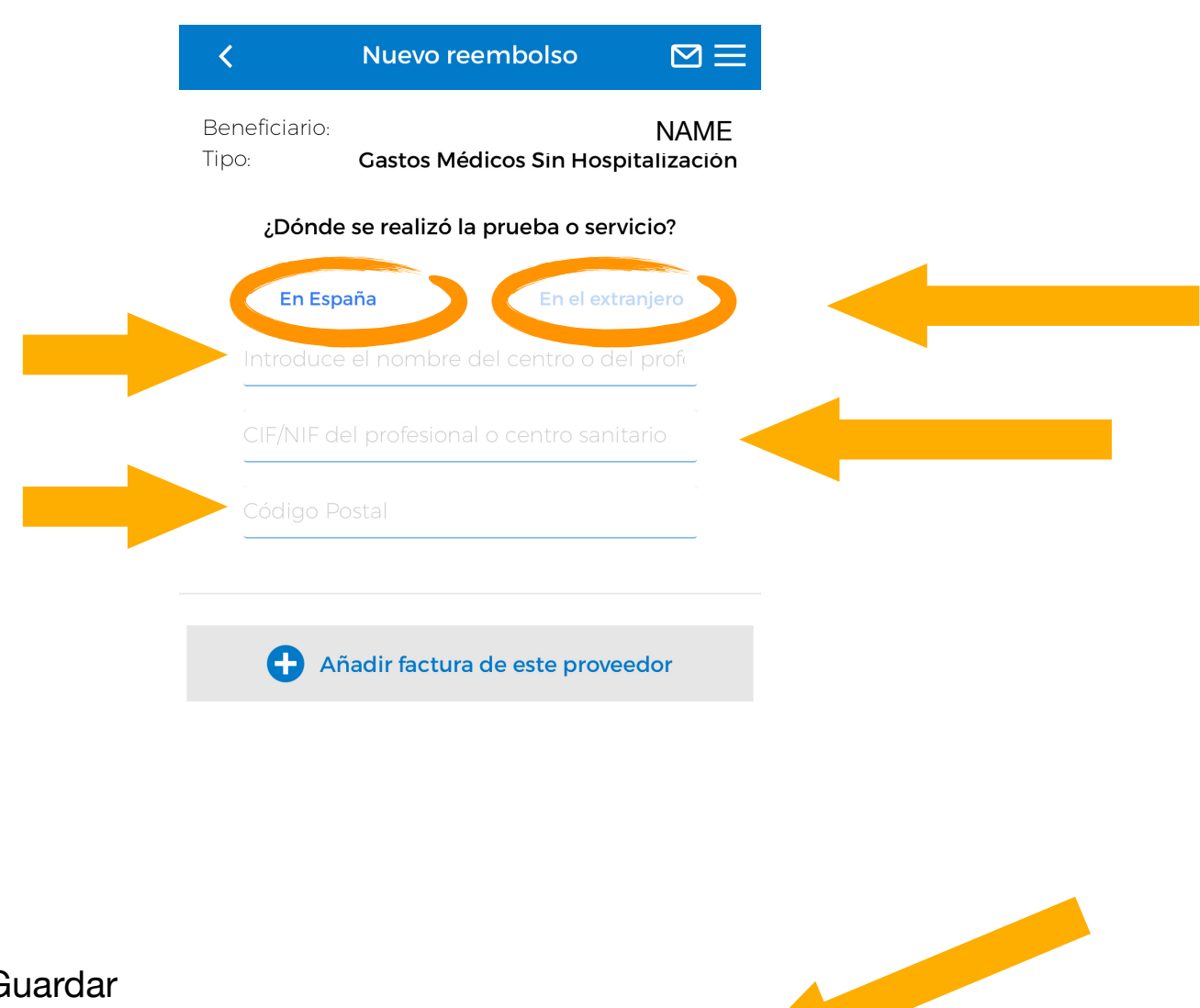

Guardar como borrador  $=$  Entwurf speichern

**Guardar como borrador** 

Siguiente

**Siguiente = Weiter** 

Der nächste Schritt beinhaltet **weitere Informationen** zu geben und die **Rechnung beizufügen**.

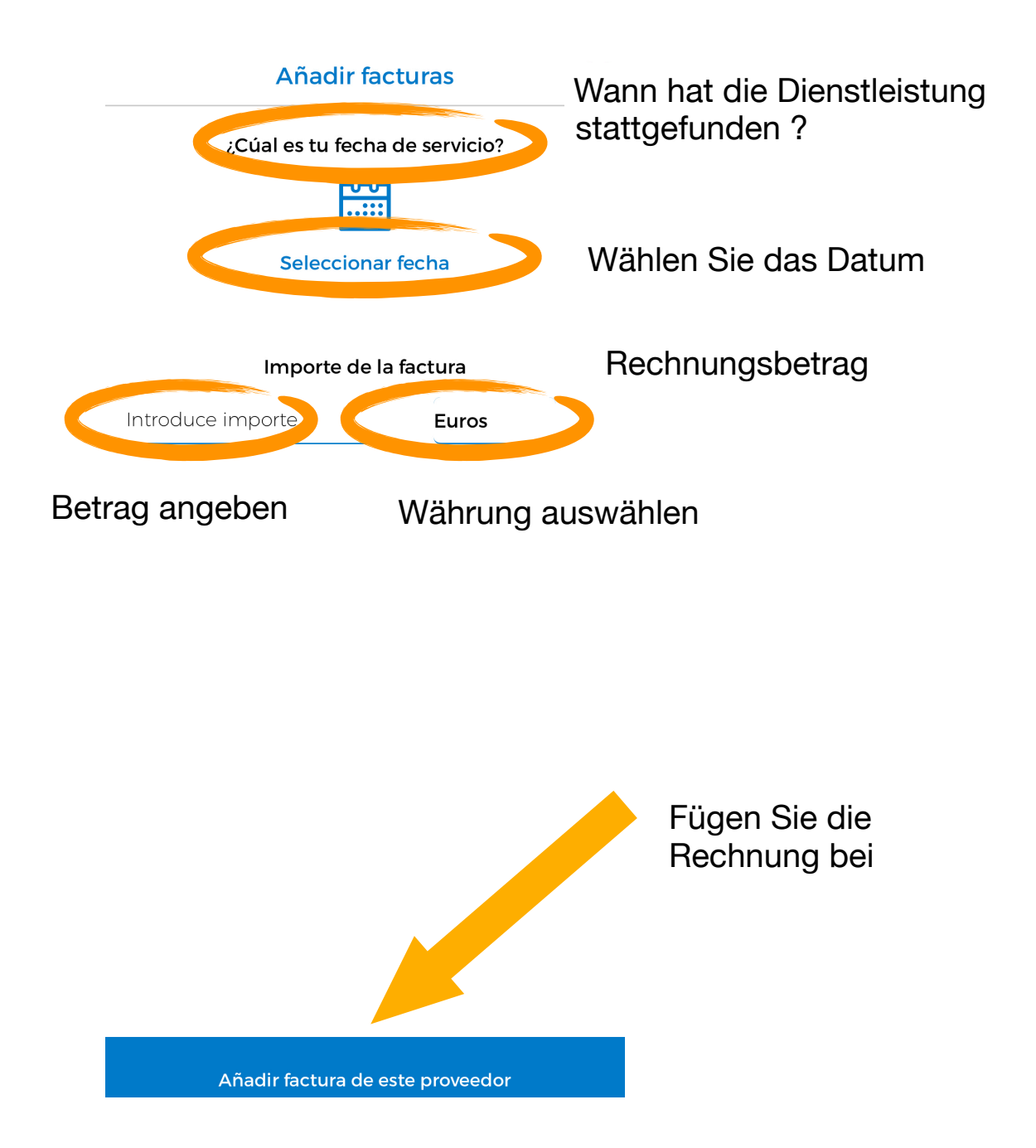

#### Eine **weitere Rechnung beifügen** und / oder einen **Arztbericht beifügen**

#### Factura

Aquí debes adjuntar la/s factura/s vinculada/s a tu solicitud. El archivo debe ser en formato JPG o PNG y no debe pesar más de 5MB. Si realizas tu solicitud por la web (no por la APP) también puedes adjuntar un PDF de hasta 5MB. Por favor, asegúrate de que la imagen que nos envías es legible, para facilitar la gestión de tu reembolso.

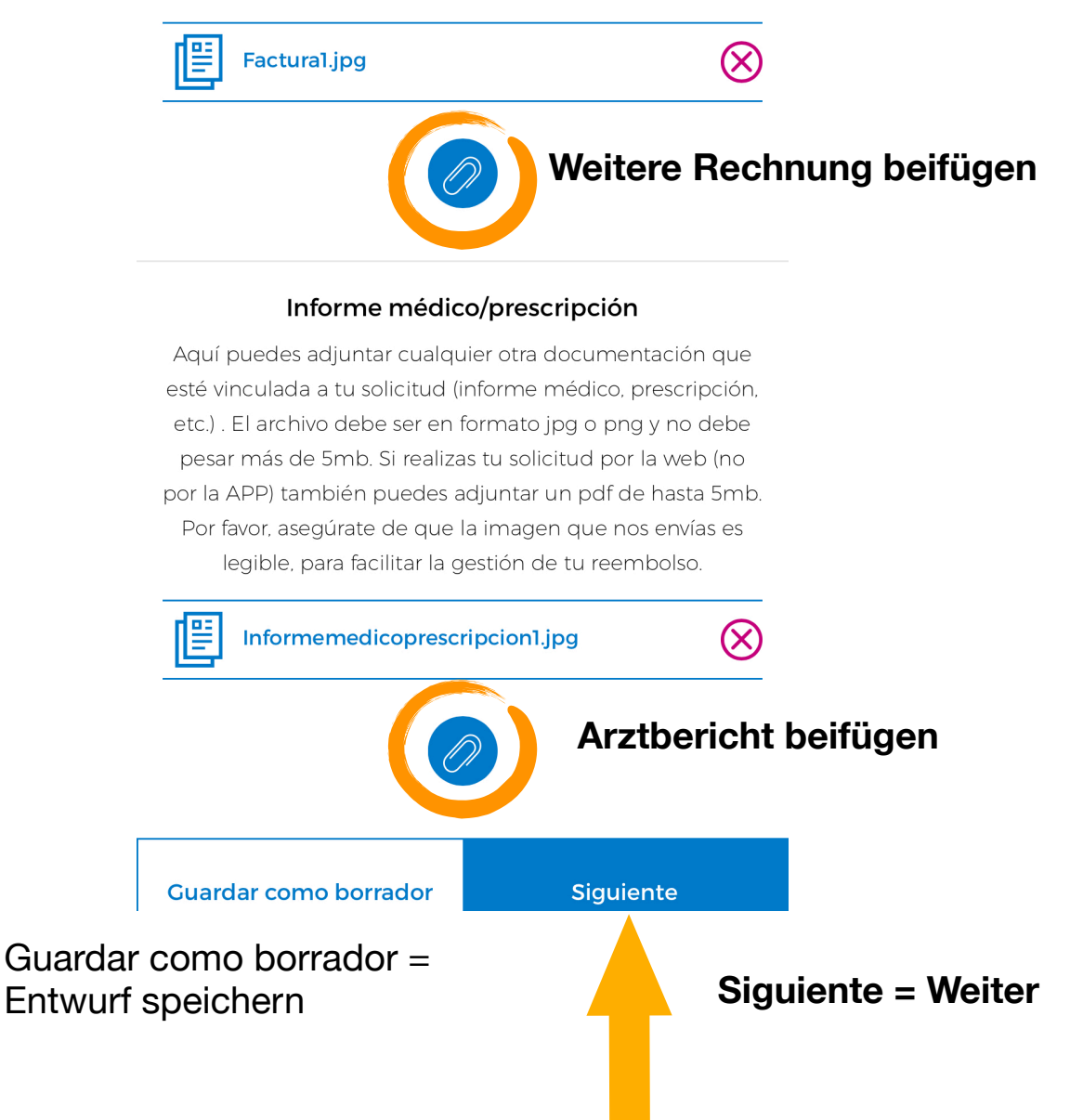

#### Überprüfen / aktualisieren Sie Ihre **Email-Adresse** und Ihre **Bankverbindung**.

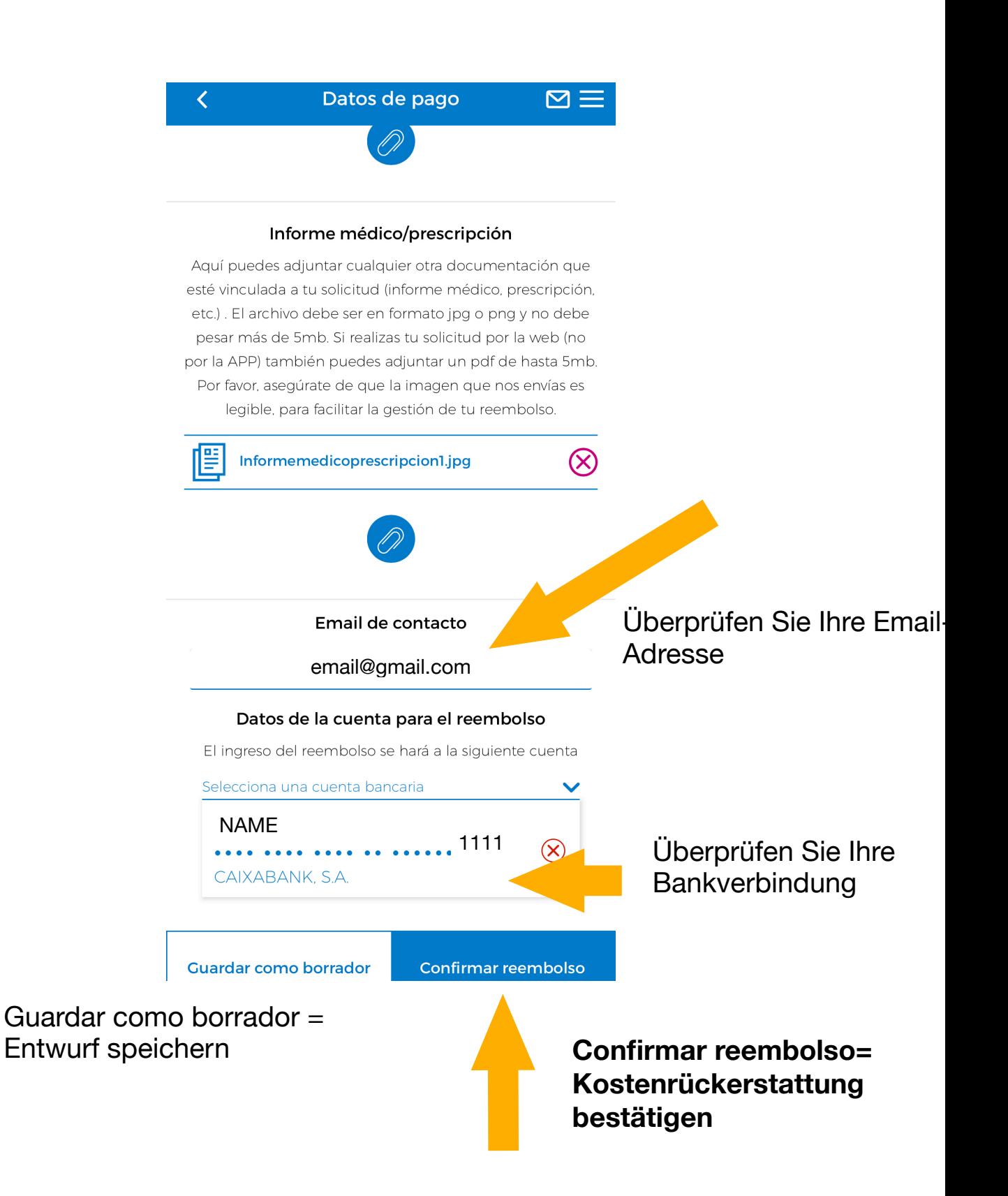